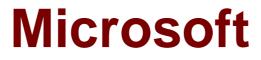

# Exam 74-409

## Server Virtualization with Windows Server Hyper-V and System Center

Verson: Demo

[Total Questions: 10]

#### **Question No: 1 DRAG DROP**

A company has one Active Directory Domain Services (AD DS) forest that contains two domains. The company has a Hyper-V environment that runs Windows Server 2012 R2. The company also has two virtual machines (VMs) that run Windows Server 2012. The VMs are NOT part of a domain.

You plan to deploy a guest cluster by using a shared virtual hard disk (VHDX). You must use native disk support that is included in the Failover Clustering feature. The compliance department requires that you perform as many tasks as possible with your domain account for auditing purposes.

You need to prepare to create the guest cluster.

Which three actions should you perform in sequence? To answer, move the appropriate actions from the list of actions to the answer area and arrange them in the correct order.

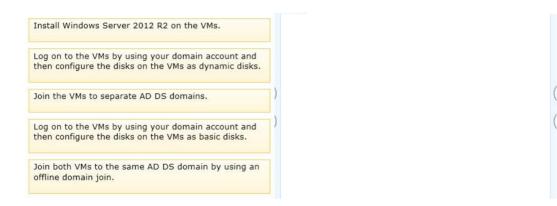

#### Answer:

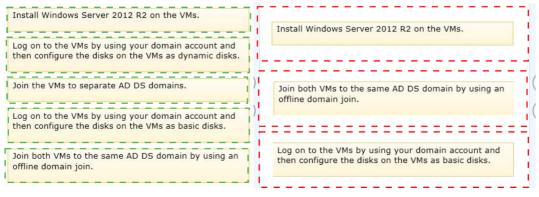

## Explanation:

- Install Windows Server 2012 R2 on the VMs.
- Join both VMs to the same AD DS domain by using an offline domain join.
- Log on to the VMs by using your domain account and then configure the disks on the VMs

as basic disks.

## **Question No:2**

You administer a Windows Server 2012 R2 Hyper-V host server that contains production and test virtual machines (VMs). You plan to optimize the performance of the VMs.

The following settings must be applied to the VMs:

- You must set a maximum value for the input/output operations per second (IOPS) on the test VMs.
- Tou must set a minimum value for the IOPS on the production VMs.

You need to configure the environment. What should you do?

- A. On all VMs, enable Network Quality of Service (QoS).
- **B.** Create a shared virtual hard disk (VHD).
- **C.** On the Hyper-V host server, enable Resource Metering.
- D. On all VMs, enable Storage Quality of Service (QoS).

#### **Answer: D**

Explanation: Ref: http://technet.microsoft.com/en-us/library/dn282281.aspx

#### **Question No:3**

You administer a server that runs Windows Server 2012 R2 with the Hyper-V role installed. You plan to deploy a new virtual machine (VM) to the server. The data stored by the VM doubles each month.

You have the following requirements:

- The virtual hard disk (VHD) must minimize the storage space requirements.
- Changes to the VHD must NOT require user intervention.

You need to create the VHD. What should you create?

- A. a dynamically expanding file that uses the VHD file format
- **B.** a file that uses the VSV file format for the data LUN
- **C.** a differencing file that uses the VHD file format
- D. a differencing file that uses the VHDX file format

#### **Answer: C**

## **Question No:4**

You have a Windows Server 2012 R2 Hyper-V environment that includes System Center 2012 R2 Virtual Machine Manager (VMM). The environment includes five physical servers. The servers are configured as follows:

| Server Name                                                     | Operating System                    | Memory  | Disk Volumes |
|-----------------------------------------------------------------|-------------------------------------|---------|--------------|
| NYC-FS                                                          | Windows Server 2012 Datacenter      | 2048 MB | 3 TB         |
| NYC-DEV                                                         | Windows Server 2008 R2 Enterprise   | 1024 MB | 1 TB         |
| NYC-EX                                                          | Windows Server 2008 Standard 32-bit | 4096 MB | 4 TB         |
| NYC-PR Windows Server 2003 Enterprise x64 Service Pack 2 512 MB |                                     | 512 MB  | 500 GB       |
| NYC-WEB                                                         | Windows Server 2003 Web Edition     | 768 MB  | 200 GB       |

You plan to use VMM to migrate physical machines to virtual machines.

You need to reconfigure the hardware on the servers to support a physical to virtual offline migration.

Which three servers should you reconfigure? Each correct answer presents part of the solution.

- A. NYC-FS
- B. NYC-DEV
- C. NYC-EX
- D. NYC-PR
- E. NYC-WEB

#### Answer: A,C,D

#### **Explanation:**

You need to find servers which CANNOT go thru P2V migration.

P2V Prerequisites in VMM

#### Requirements on the source machine

The physical computer to be converted must meet the following requirements:

- Must have at least 512 MB of RAM.
- Cannot have any volumes larger than 2040 GB.

- Must have an Advanced Configuration and Power Interface (ACPI) BIOS. Vista WinPE will not install on a non-ACPI BIOS.

- Must be accessible by VMM and by the virtual machine host.

- Cannot be in a perimeter network.

--> A perimeter network, which is also known as a screened subnet, is a collection of devices and subnets that are placed between an intranet and the Internet to help protect the intranet from unauthorized Internet users. The source computer for a physical-to-virtual (P2V) conversion can be in any other network topology in which the VMM management server can connect to the source machine to temporarily install an agent and can make Windows Management Instrumentation (WMI) calls to the source computer.

- The source computer should not have encrypted volumes.

--> If the source computer has encrypted volumes, an offline P2V conversion may render the computer unbootable.

Answer: So based on the prerequisites, NYC-FS, NYC-EX and NYC-PR needs to be reconfigured.

## UPDATE:

As of System Center 2012 R2, you can no longer perform P2V conversions in VMM. For information about how to use an earlier version of Virtual Machine Manager to mitigate this change, see the:

"How to perform a P2V in a SCVMM 2012 R2 environment blog" -

http://blogs.technet.com/b/scvmm/archive/2013/10/03/how-to-perform-a-p2v-in-a-scvmm-2012-r2-environment.aspx

Technet Reference: http://technet.microsoft.com/en-us/library/hh427293.aspx

## **Question No : 5 DRAG DROP**

You have a Windows Server 2012 R2 server that has the Hyper-V role installed.

The company has the following requirements for the Hyper-V host server:

- Virtual machines (VMs) must only communicate with other VMs and the Hyper-V host server.
- You must be able to monitor all TCP/IP packets to and from VMs from the moment that VMs are able to communicate.
- You must support a third-party program that uses the Network Driver Interface Specification (NDIS) API to monitor the TCP/IP packets between VMs.

You need to configure the environment.

Which three actions should you perform in sequence? To answer, move the appropriate actions from the list of actions to the answer area and arrange them in the correct order.

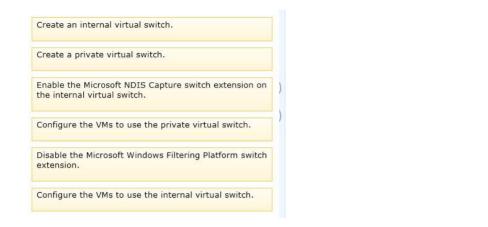

#### Answer:

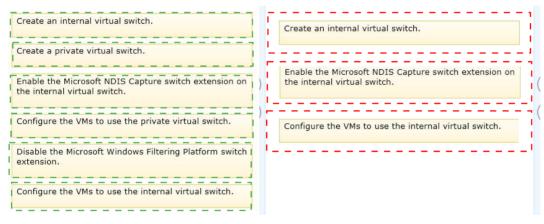

#### Explanation:

- Create an internal virtual switch
- Enable the Microsoft NDIS Capture switch extension on the internal virtual switch
- Configure the VMs to use the internal virtual switch

#### **Question No:6**

A company has two offices in New York and one office in San Francisco. There is no shared storage between the San Francisco office and the New York headquarters. All offices are connected by a wide area network (WAN). The Hyper-V environment is

configured as shown in the following table:

| Office                      | Hyper-V Host | Operating System       | Number of Virtual Machines |
|-----------------------------|--------------|------------------------|----------------------------|
| New York headquarters       | NYC-Host1    | Windows Server 2012 R2 | 3                          |
| San Francisco branch office | SFC-Host1    | Windows Server 2012 R2 | 6                          |
| New York branch office      | NYC-Host2    | Windows Server 2012 R2 | 5                          |

All virtual machines must be highly available.

You need to configure the environment.

What should you implement?

A. a separate Hyper-V replica between NYC-Host1 and SFC-Host1
B. a Hyper-V cluster that includes NYC-Host1, NYC-Host2, and SFC-Host1
C. a Hyper-V cluster between NYC-Host1 and SFC-Host1
D. a Hyper-V replica between NYC-Host1 and NYC-Host2 with an extended replica between NYC-Host1 and SFC-Host1

#### **Answer: D**

#### **Explanation:**

Ref: http://blogs.technet.com/b/virtualization/archive/2013/10/22/what-s-new-in-windows-server-2012-r2.aspx

#### **Role/Feature description**

Hyper-V Replica provides asynchronous replication of Hyper-V virtual machines between two hosting servers. It is simple to configure and does not require either shared storage or any particular storage hardware. Any server workload that can be virtualized in Hyper-V can be replicated. Replication works over any ordinary IP-based network, and the replicated data can be encrypted during transmission. Hyper-V Replica works with standalone servers, failover clusters, or a mixture of both. The servers can be physically co-located or widely separated geographically. The physical servers do not need to be in the same domain, or even joined to any domain at all.

Read Technet for more on Extended replica

#### **Question No:7**

You administer three Windows Server 2012 R2 servers named Server1, Server2, and

Server3. The servers are configured as follows:

| Server Name | Role          | Location          |
|-------------|---------------|-------------------|
| Server1     | Hyper-V       | local data center |
| Server2     | Hyper-V       | Windows Azure     |
| Server3     | File Services | Windows Azure     |

Each virtual machine on Server1 has a 50-TB logical unit number (LUN) to store data. There is limited bandwidth between the local data center and Windows Azure.

You have the following business continuity requirements:

- Virtual machines (VMs) on Server1 must be available within 30 minutes of an unexpected failure.
- / VMs on Server1 must be available if the local datacenter is no longer available.

You need to configure the environment.

What should you do?

A. Implement live migration from Server1 to Server2.

**B.** Configure the VMs to use a checkpoint location on Server3. Then, create a daily snapshot.

**C.** Enable Hyper-V replication between Server1 and Server2.

**D.** Implement quick storage migration from Server1 to Server2.

#### Answer: C

Explanation: Ref: http://www.petri.co.il/hyper-v-replica-overview.htm

#### **Question No:8**

You have a Windows Server 2012 R2 server with the Hyper-V role installed. The host server hosts a virtual machine (VM) named NYC-VM. The virtual switches for the host server are configured as follows:

| Virtual Switch Name | Connection Type |
|---------------------|-----------------|
| EXT                 | External        |
| INT                 | Internal        |
| PRI                 | Private         |

NYC-VM must meet the following requirements:

- Z communicate with all of the VMs on the same virtualization host server
- *C* communicate with the virtualization host server
- # must NOT communicate with VMs on different virtualization host servers

You need to configure the virtual switch for NYC-VM.

What should you do?

A. On NYC-VM, enable virtual LAN identification.

**B.** Run the Windows PowerShell command Connect-VMNetworkAdapter -VMName NYC-VM -SwitchName INT.

**C.** Connect NYC-VM to the EXT switch.

**D.** Run the Windows PowerShell command Connect-VMNetworkAdapter -VMName NYC-VM -SwitchName EXT.

#### Answer: A

#### **Explanation:**

http://technet.microsoft.com/en-us/library/cc816585%28v=ws.10%29.aspx

## Question No : 9 HOTSPOT

You have an environment that contains the servers as shown in the following table:

| Name     | Role                                          | Operating System       |
|----------|-----------------------------------------------|------------------------|
| VMM01    | System Center 2012 R2 Virtual Machine Manager | Windows Server 2012 R2 |
| Lib01    | Library Server                                | Windows Server 2012 R2 |
| Server01 | No Role Installed                             | Windows Server 2012 R2 |

You purchase a physical server that supports out-of-band management to deploy as a bare-metal Hyper-V host server.

Administrators must be able to deploy standard Hyper-V host server images to bare-metal computers by using the least amount of administrative effort.

You need to prepare the environment.

What should you use? To answer, select the appropriate option from each drop-down menu in the answer area.

| Server Name | Role, Feature, Tool or Profile                                                 |
|-------------|--------------------------------------------------------------------------------|
| Server01    |                                                                                |
|             | Web Server (IIS) server role                                                   |
|             | System Preparation Tool (sysprep.exe)                                          |
|             | Network Load Balancing server feature                                          |
|             | Windows Deployment Services server role                                        |
|             |                                                                                |
| Lib01       |                                                                                |
|             |                                                                                |
|             | a host profile only                                                            |
|             | a host profile and drivers                                                     |
|             | a host profile and a generalized file that uses the VHDX file format           |
|             | a host profile, drivers, and a generalized file that uses the VHDX file format |

#### Answer:

| Server Name | Role, Feature, Tool or Profile                                       |
|-------------|----------------------------------------------------------------------|
| Server01    |                                                                      |
|             | Web Server (IIS) server role                                         |
|             | System Preparation Tool (sysprep.exe)                                |
|             | Network Load Balancing server feature                                |
|             | Windows Deployment Services server role                              |
|             |                                                                      |
| Lib01       |                                                                      |
|             |                                                                      |
|             | a host profile only                                                  |
|             | a host profile and drivers                                           |
|             | a host profile and a generalized file that uses the VHDX file format |

#### **Explanation:**

| Server Name | Role, Feature, Tool or Profile          |   |
|-------------|-----------------------------------------|---|
| Server01    |                                         | - |
|             | Web Server (IIS) server role            |   |
|             | System Preparation Tool (sysprep.exe)   |   |
|             | Network Load Balancing server feature   |   |
|             | Windows Deployment Services server role |   |

| LIDUI | ·                                                                                                  |
|-------|----------------------------------------------------------------------------------------------------|
|       | a host profile only                                                                                |
|       | a host profile and drivers<br>a host profile and a generalized file that uses the VHDX file format |
|       | a host profile, drivers, and a generalized file that uses the VHDX file format                     |

## C:\Users\Kamran\Desktop\PhotoShare(2).png

Ref: http://technet.microsoft.com/en-us/library/gg610658.aspx

## Question No : 10

A company has Hyper-V host servers that run Windows Server 2012. The company also has virtual machines that run Windows Server 2008 R2 or Windows Server 2012.

You upgrade the Hyper-V host servers to Windows Server 2012 R2.

You need to ensure that all virtual machines can PXE boot by using a standard network adapter.

What should you do?

A. Create Generation 2 virtual machines.

**B.** Upgrade all existing virtual machines to Windows Server 2012 R2.

**C.** Upgrade the existing virtual machines that run Windows Server 2008 R2 to Windows Server 2012 R2.

D. Create Generation 1 virtual machines.

#### **Answer: A**

#### **Explanation:**

Ref: http://technet.microsoft.com/en-us/library/dn282285.aspx Gen 2 VMs allow PXE booting